# **UNIVERSIDADE ESTADUAL DO RIO GRANDE DO SUL UNIDADE UNIVERSITÁRIA EM PORTO ALEGRE CURSO SUPERIOR DE TECNOLOGIA EM AUTOMAÇÃO INDUSTRIAL**

**GUILHERME WALTER DA SILVA**

# **INSPEÇÃO VISUAL APLICADA A CONTROLE DE PROCESSOS DE MANUFATURA PARA COMPONENTES DE CHAPA METÁLICA.**

**PORTO ALEGRE 2021**

# **DADOS INTERNACIONAIS DE CATALOGAÇÃO NA PUBLICAÇÃO**

S586i Silva, Guilherme Walter da.

 Inspeção visual aplicada a controle de processos de manufatura para componentes de chapa metálica / Guilherme Walter da Silva. – Porto Alegre, 2021. 48 f. : il.

Ξ

 Trabalho de Conclusão (Graduação) - Universidade Estadual do Rio Grande do Sul, Curso Superior de Tecnologia em Automação Industrial, Unidade Universitária em Porto Alegre, 2021.

Orientador: Prof. Dr. André Borin Soares.

 1.Processamento de imagem. 2.Sistemas inteligentes. 3.Adaptabilidade. I.Soares, André Borin. II. Título.

Daniella Vieira Magnus - Bibliotecária – CRB 10/2233

# **GUILHERME WALTER DA SILVA**

# **INSPEÇÃO VISUAL APLICADA A CONTROLE DE PROCESSOS DE MANUFATURA PARA COMPONENTES DE CHAPA METÁLICA.**

Monografia apresentada como requisito parcial para obtenção do título de Tecnólogo em Automação Industrial na Universidade Estadual do Rio Grande do Sul.

Orientador: Prof. Dr. André Borin Soares.

**PORTO ALEGRE 2021**

#### **GUILHERME WALTER DA SILVA**

# **INSPEÇÃO VISUAL APLICADA A CONTROLE DE PROCESSOS DE MANUFATURA PARA COMPONENTES DE CHAPA METÁLICA.**

Monografia apresentada como requisito parcial para obtenção do título de Tecnólogo em Automação Industrial na Universidade Estadual do Rio Grande do Sul.

Orientador: Prof. Dr. André Borin Soares.

Aprovado em: 09 / 07 / 2021

#### **BANCA EXAMINADORA**

 $Mod_{4}$   $|dim_{4}1|$   $|dim_{4}1|$ 

Orientador: Prof. Dr. André Borin Soares Universidade Estadual do Rio Grande do Sul – UERGS

 $\sqrt{1222}$ 

Prof. Dr. Daniel Sander Hoffmann Universidade Estadual do Rio Grande do Sul – UERGS

**\_\_\_\_\_\_\_\_\_\_\_\_\_\_\_\_\_\_\_\_\_\_\_\_\_\_\_\_\_\_\_\_\_\_\_\_\_\_\_\_\_\_\_\_\_\_\_\_\_\_\_\_\_\_\_**

Prof. Dr. Luiz Fernando Gonçalves Universidade Estadual do Rio Grande do Sul – UERGS

#### **PORTO ALEGRE**

**2021**

### **AGRADECIMENTOS**

Gostaria de agradecer a todos que sempre acreditaram em mim e me apoiam a crescer, dentre estas pessoas está minha esposa Monique Chiminski Fonseca, que durante todo o tempo que estamos tem sido uma constante fonte de aprendizado, ao meu irmão Daniel que sempre esteve ao meu lado, e dentre todos sempre acreditou no meu potencial, ao meu Sensei Carlos Lima, que sua influência na minha juventude me despertou a vontade te estudar e estar buscando a melhoria continua em todos os aspectos da minha vida, ao Dr. André Borin que durante todo o percurso do curso, sempre esteve disposto a ouvir as minhas ideias e a qualquer momento disposto a me orientar no caminho da formação e também a minha mãe Rosemary Walter da Silva que não pode ver o seu filho se formar, entretanto, sempre acreditou mim, eu sei que estaria muito feliz por esta conquista e ao meu pai Adão Roni Nunes da Silva que nunca deixou faltar nada.

"Suba o primeiro degrau com fé. Não é necessário que você veja toda a escada.

Apenas dê o primeiro passo."

Martin Luther King

#### **RESUMO**

Na busca de atender a demanda do mercado que busca por soluções robustas para problemas do dia a dia do ambiente de manufatura, o uso de processamento de imagem vem crescendo constantemente nos últimos anos, devido a sua flexibilidade de adaptação e baixo custo de implementação. E por serem facilmente integradas as linhas de fabricação, trabalham como olhos para os sistemas através da coleta de dados para a auxiliar na tomada de decisão de sistemas inteligentes. Este trabalho propõe a implementação de ferramentas de processamento de imagem para avaliação do tamanho de peças e quantidade de furos de componentes metálicos, utilizando linguagem *Python* e a biblioteca *OpenCV*. Foram testadas peças com diferentes posicionamentos e com 3 diferentes conjuntos de furos. Como resultado, obteve-se um desvio padrão de 4% na medida das peças em e ensaios, 98 % dos furos foram detectados corretamente, comprovando o funcionamento do sistema e sua adequação para a tarefa.

**Palavras-chaves:** Processamento de imagem. Sistemas inteligentes. Adaptabilidade.

## **ABSTRACT**

In order to meet the market demand that seeks robust solutions to day-to-day problems in the manufacturing environment, the use of image processing has been growing steadily in recent years, due to its adaptability and low implementation cost. And because they are easily integrated into manufacturing lines, they work as eyes for the systems by collecting data to assist in intelligent systems decision making. This work proposes the implementation of image processing tools to evaluate the size of parts and number of holes in metallic components, using Python language and the OpenCV library. Pieces in different positions and with 3 different sets of holes were tested. As a result, a standard deviation of 4% was obtained in the measurement of the parts and in tests, 98% of the holes were correctly detected, proving the functioning of the system and its suitability for the task.

**Keywords**: Image processing. Intelligent systems. Adaptability.

# **LISTA DE ILUSTRAÇÕES**

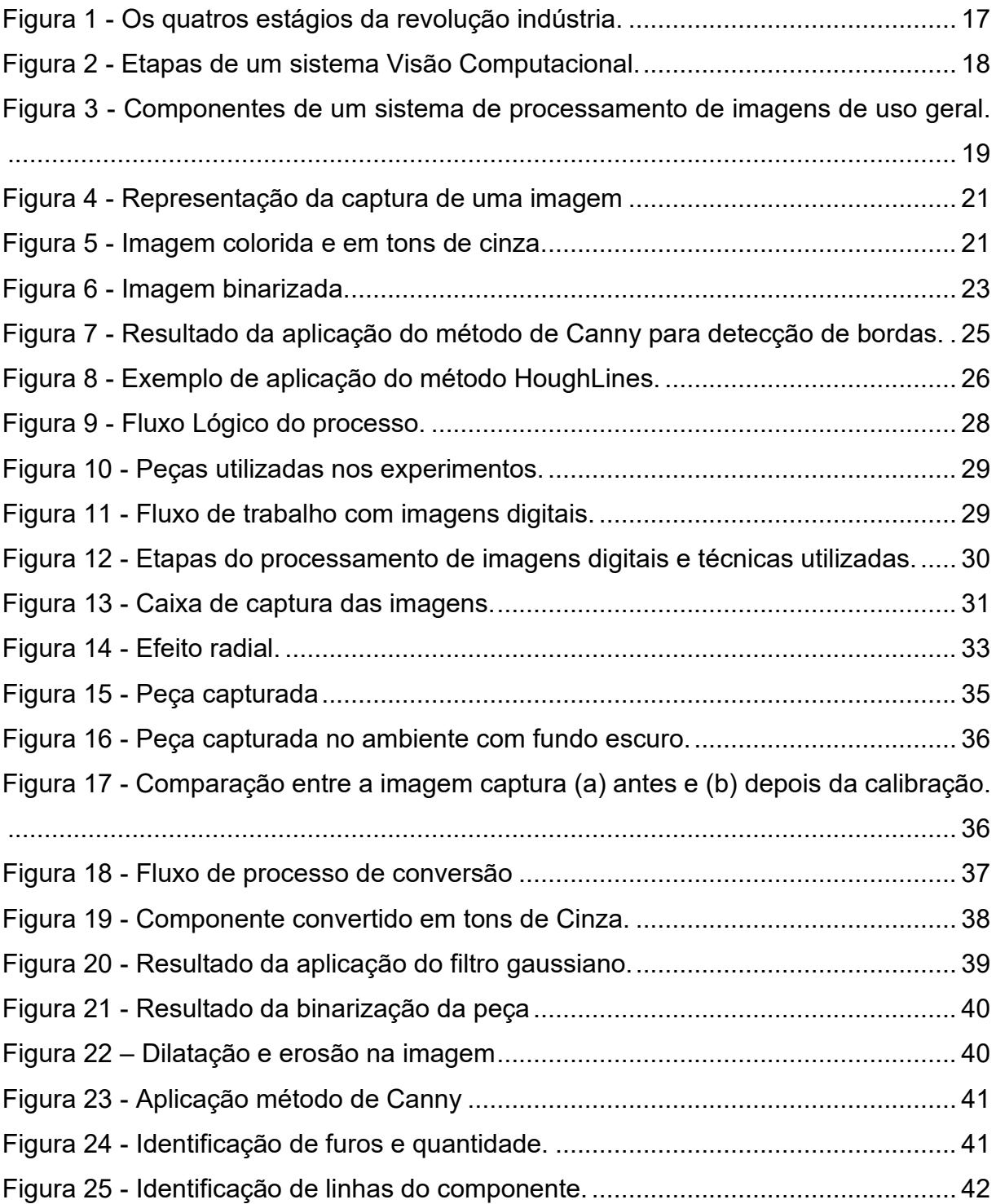

# **LISTA DE TABELAS**

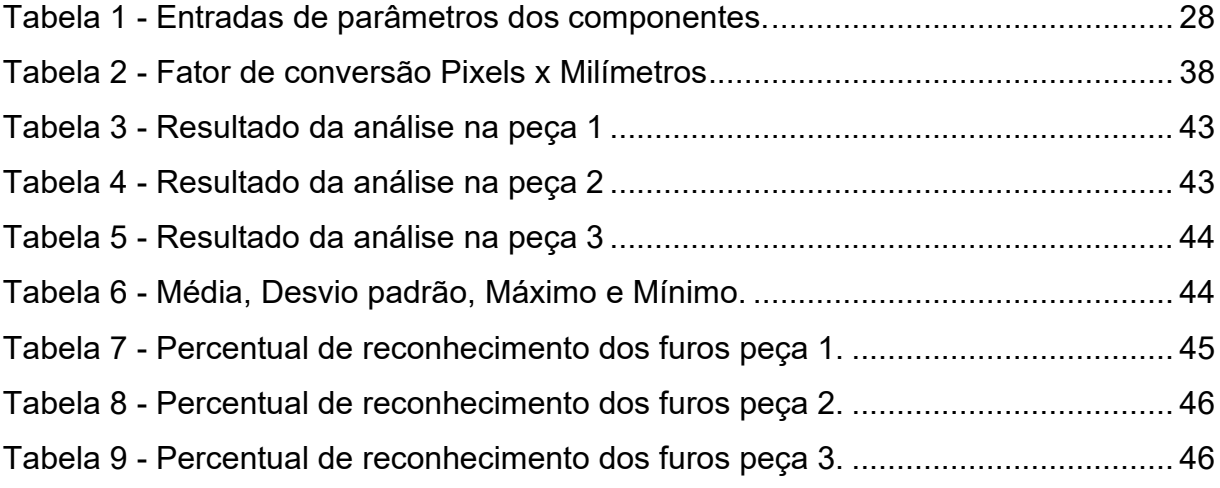

# **SUMÁRIO**

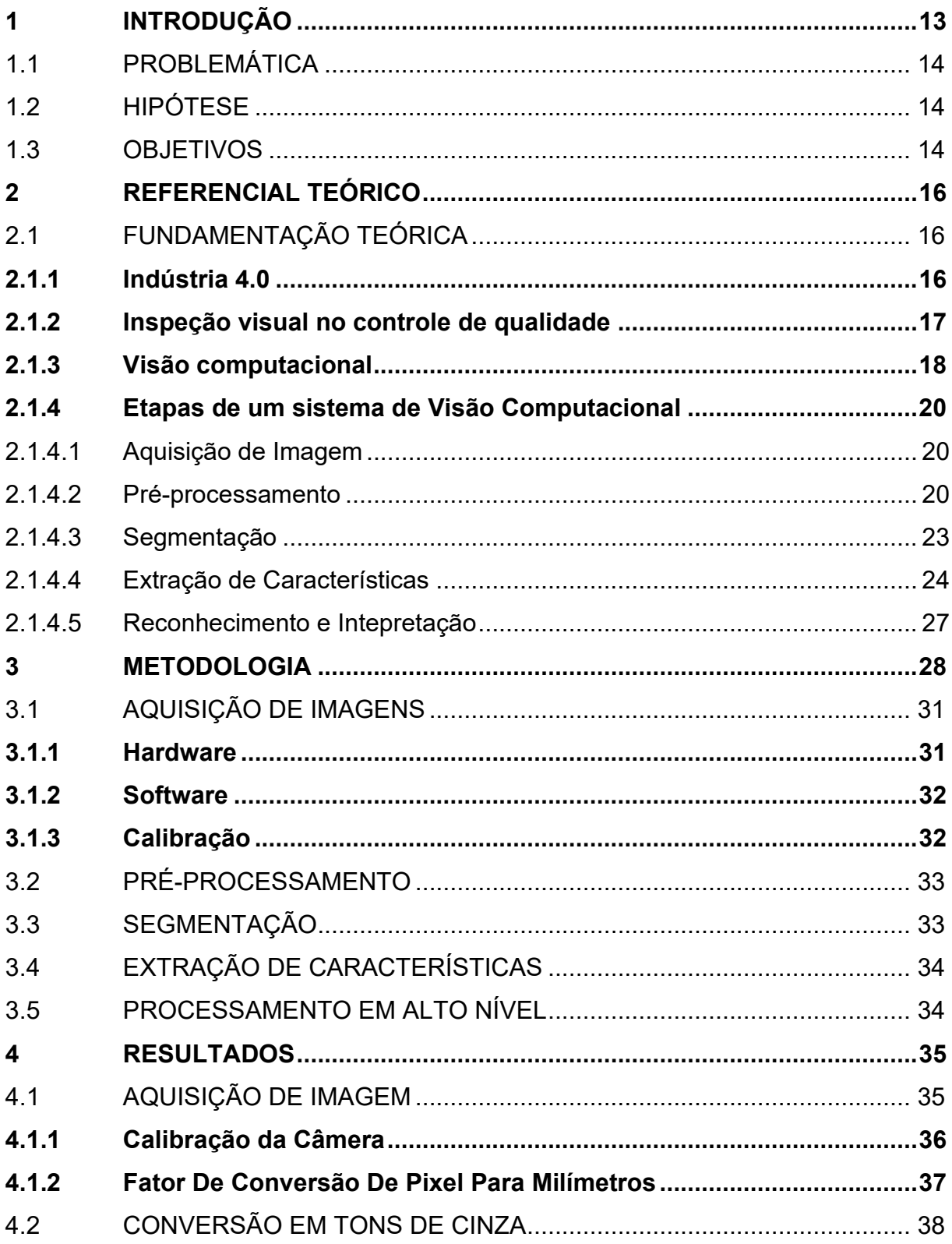

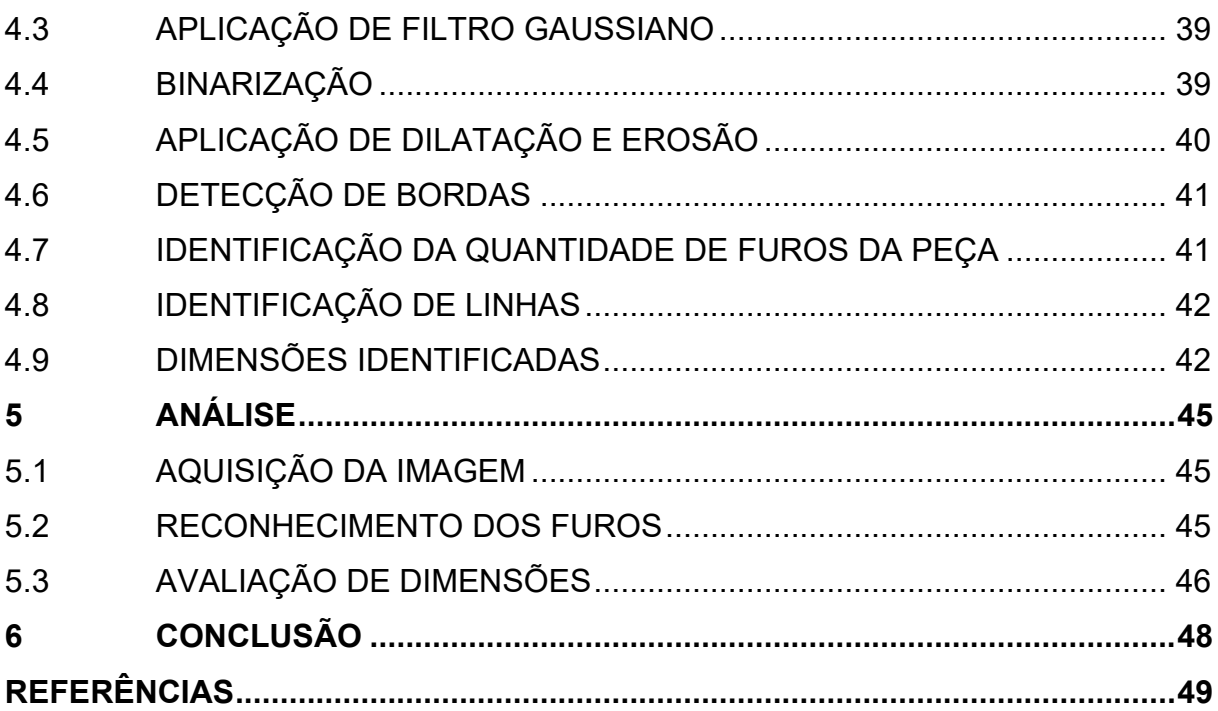

### <span id="page-12-0"></span>**1 INTRODUÇÃO**

Há uma tendência clara de algumas das economias mundiais mais avançadas em revolucionar as competências essenciais da indústria e da manufatura com o uso dos avanços mais recentes nas Tecnologias da Informação e Comunicação. Dentre as iniciativas que se baseiam na importância destas tecnologias, destaca-se a visão alemã da Indústria 4.0. Esta visão aborda vários aspectos, tais como a customização em massa habilitada por TI de produtos manufaturados, em que a produção deve se adaptar a lotes muito curtos ou mesmo a necessidades individuais. Outro aspecto é a adaptação automática e flexível da cadeia de produção aos requisitos de mudança. Pode-se citar também o rastreamento e autoconsciência de peças e produtos e sua comunicação com as máquinas e com outros produtos, bem como os paradigmas de interação homem-máquina aprimorados, incluindo-se a coexistência com robôs ou formas radicalmente novas de interagir e operar na fábrica. Por fim tem-se a otimização da produção devido à comunicação habilitada pela IoT na *Smart Factory*, e o surgimento de tipos radicalmente novos de serviços e modelos de negócios contribuindo para novas formas de interação na cadeia de valor (POSADA *et al*., 2015).

Segundo Posada (2015), para alcançar esta visão, é necessário capturar, analisar e interagir tanto com o mundo real quanto com o mundo virtual, com alto nível de precisão em todas as dimensões (espacial, temporal, etc.). Nesta perspectiva, a aplicação de tecnologias de Computação Visual (Computação Gráfica e Visão Computacional) desempenha um papel importante na concretização de soluções da Industria 4.0, como por exemplo nos aspectos de interface Homem-Máquina e na monitoração visual dos mundos real e físico. Assim, Computação Visual também será uma tecnologia chave da nova geração de Internet Industrial e Indústria 4.0. As tecnologias de computação visual têm uma posição muito forte na fabricação digital moderna.

A Visão Computacional aplicada ao setor industrial também tem grande importância, principalmente quando aplicado ao controle de qualidade e inspeção (Visão de Máquina) de produtos manufaturados e, mais recentemente, ao controle robótico. Quase todas as indústrias de manufatura possuem tais sistemas integrados (POSADA *et al*., 2015).

Neste trabalho será feito um estudo da aplicação de Visão Computacional aplicada ao controle de qualidade em um processo industrial com a avaliação de características de componentes em uma linha de manufatura de forma a permitir a tomada de decisão e coleta de informações a respeito do processo para disponibilização a outros equipamentos.

#### <span id="page-13-0"></span>1.1 PROBLEMÁTICA

Em um processo de fabricação de componentes, há uma esteira, que é responsável por mover os componentes para seus respectivos processos de fabricação no fluxo de manufatura. Nestes processos, há componentes metálicos que são adicionados no fluxo através de um operador, que insere o componente de forma manual. Porém para que o processo seja executado da forma correta, o componente precisa ter as características corretas, pois, a máquina seguinte utiliza um controle numérico computadorizado para determinar a posição onde os seus processos devem ser executados. Caso estes componentes tenham características diferentes, a máquina executará o seu processo de forma incorreta.

#### <span id="page-13-1"></span>1.2 HIPÓTESE

O processo pode ser validado por um sistema de Visão Computacional, que identificará o tamanho dos componentes e quantidade de furos encontrados, sendo que esta validação será condição para que a máquina execute o processo na peça.

#### <span id="page-13-2"></span>1.3 OBJETIVOS

Desenvolver um sistema de inspeção das características básicas das peças através de imagens empregando Visão Computacional. Para atingir o objetivo geral, o trabalho foi segregado nos seguintes objetivos específicos:

- a) Montagem de um módulo de captura de imagens;
- b) Composição de um fluxo de processamento de imagens e teste dos algoritmos de reconhecimento de características.

#### <span id="page-15-0"></span>**2 REFERENCIAL TEÓRICO**

Neste capítulo, são apresentadas as tecnologias que estão presentes no trabalho com o objetivo de tornar o aplicativo integrado a sistemas heterogêneos e o mais automatizado possível.

#### <span id="page-15-1"></span>2.1 FUNDAMENTAÇÃO TEÓRICA

Esta seção visa dar o embasamento teórico necessário para o desenvolvimento do trabalho, serão abordados os conceitos relativos à indústria 4.0, inspeção visual no controle de qualidade e por fim Visão Computacional.

# <span id="page-15-2"></span>**2.1.1 Indústria 4.0**

De acordo com Schwab (2016) o termo Indústria 4.0 foi introduzido na Feira de Hannover na Alemanha em 2011 para se referir ao conjunto das inovações tecnológicas que desempenharam um papel significativo no próximo ciclo econômico.

> "A quarta revolução industrial, no entanto, não diz respeito apenas a sistemas e máquinas inteligentes e conectadas. Seu escopo é muito mais amplo. Ondas de novas descobertas ocorrem simultaneamente em áreas que vão desde o sequenciamento genético até a nanotecnologia, das energias renováveis à computação quântica. O que torna a quarta revolução industrial fundamentalmente diferente das anteriores é a fusão dessas tecnologias e a interação entre os domínios físicos, digitais e biológicos." (SCHWAB, 2016, p.16).

A escala e o escopo das mudanças explicam por que as rupturas e as inovações atuais são tão significativas. A velocidade da inovação em termos de desenvolvimento e ruptura está mais rápida do que nunca (SCHWAB, 2016, p.21). A Figura 1 resume os 4 estágios da revolução industrial.

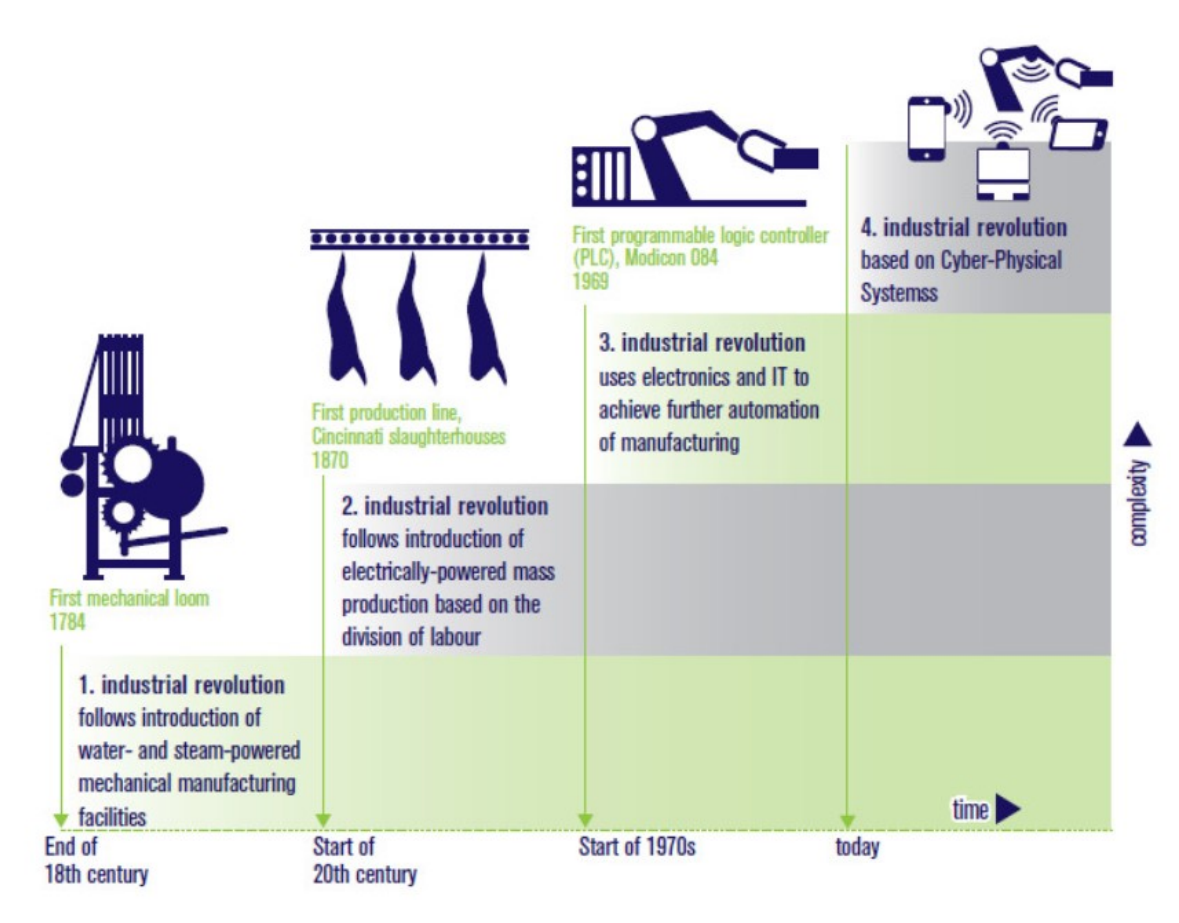

Figura 1 - Os quatros estágios da revolução indústria.

Fonte: Adaptado de Kagermann (2013).

## <span id="page-16-0"></span>**2.1.2 Inspeção visual no controle de qualidade**

Para Feliciano (2005), o uso de inspeções automatizadas na indústria vem se tornando cada vez mais uma solução interessante para análise de conformidade de peças. Em processos de manufatura devem ser avaliados: tolerâncias dimensionais, tolerâncias geométricas, ajustagem, incertezas e defeitos de fabricação.

Para Asfahl (1992), inspeções e testes executados usando métodos manuais consomem tempo e são onerosos. Assim o tempo de entrega e o custo de produção são acrescidos sem nenhum valor agregado. Novos enfoques para a função do controle de qualidade estão emergindo e alterando drasticamente a maneira como as inspeções e testes são executados. Tecnologias avançadas de sensores, quase

sempre combinadas com sistemas computadorizados permitem obter um controle de qualidade automático de inspeção em linha e sincronizado com a produção com o objetivo de evitar retrabalho.

## <span id="page-17-0"></span>**2.1.3 Visão computacional**

Para Gonzales (2010), a Visão Computacional visa utilizar computadores para emular a visão humana, incluindo o aprendizado e a capacidade de fazer inferências e agir com base em informações visuais. Já para Ballard (1982), Visão Computacional é a ciência responsável pela visão de uma máquina, pela forma como um computador enxerga o meio à sua volta, extraindo informações significativas a partir de imagens capturadas por câmeras de vídeo, sensores, *scanners*, entre outros dispositivos. Estas informações permitem reconhecer, manipular e pensar sobre os objetos que compõem uma imagem. A Figura 2 apresenta as principais etapas de um sistema de Visão Computacional.

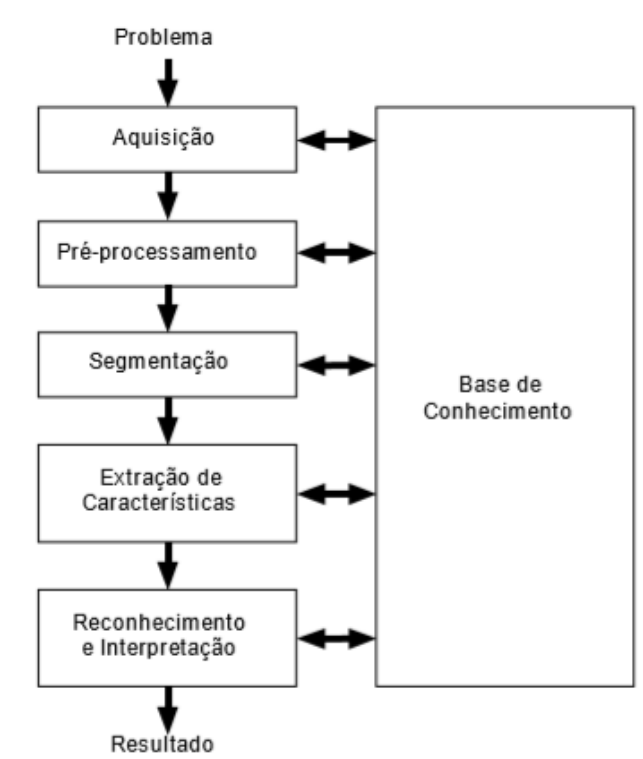

Figura 2 - Etapas de um sistema Visão Computacional.

Fonte: Marques Filho(1999).

A Figura 3 mostra os componentes básicos que constituem um sistema de uso geral típico para o processamento de uma imagem. Para os componentes descritos na Figura 3, os principais componentes que devemos considerar para o contexto deste trabalho são:

- **Sensores de imagens:** segundo Gonzalez (2010), podem ser divididos em dois elementos. O primeiro é um dispositivo físico sensível à energia irradiada pelo objeto. O segundo, chamado de digitalizador, é um dispositivo utilizado para converter a saída do dispositivo físico de sensoriamento em formato digital.
- **Software de processamento de imagens:** é definido por Gonzalez (2010) como um sistema especializado que realiza tarefas específicas.

Os demais componentes do sistema não serão detalhados, tendo em vista que podem serão executados pelo computador de forma automática, no contexto deste trabalho.

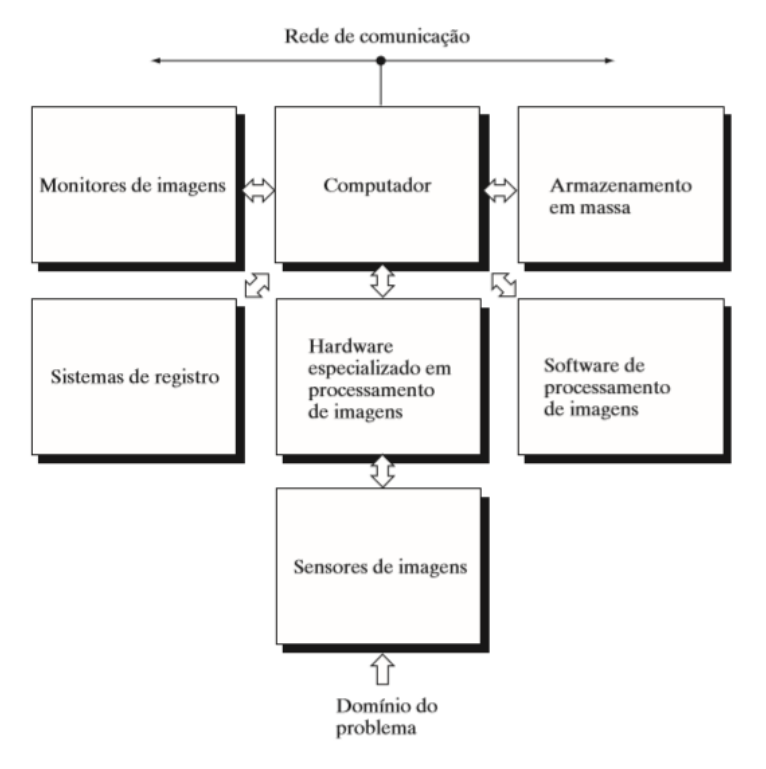

Figura 3 - Componentes de um sistema de processamento de imagens de uso geral.

Fonte: Gonzalez (2010).

#### <span id="page-19-0"></span>**2.1.4 Etapas de um sistema de Visão Computacional**

Um sistema de visão computacional necessita executar diferentes etapas para a realização da extração de características dos objetos. Estas etapas são apresentadas a seguir.

#### <span id="page-19-1"></span>*2.1.4.1 Aquisição de Imagem*

A aquisição está relacionada a primeira etapa de um processo de análise de uma imagem, Para Marques Filho (1999), a aquisição tem como função de converter uma imagem em uma representação numérica adequada para o processamento. Já para Gonzalez (2010), podemos considerar que as imagens são geradas pela combinação de uma fonte de iluminação com a reflexão e absorção de energia por parte dos elementos da cena que são visualizados. Morris (2004) define a aquisição como a forma em que todas as imagens digitais são criadas por um ou mais sensores. De acordo com os tipos de sensores pode-se ter vários tipos de imagens, como bidimensional, tridimensional ou ainda uma sequência de imagens. Cada pixel tem um valor agregado e cada valor é responsável por uma intensidade de luz em uma ou em várias faixas de cor. A Figura 4 apresenta (a) conceito de captura da imagem onde a câmera faz a amostragem da imagem que representa o objeto em um plano considerando a intensidade luminosa, e em (b) demostra as três faixas quando temos uma imagem colorida e (c) apresenta uma imagem onde a resolução de *pixels* foi diminuída para possibilidade, identificar cada ponto da matriz.

#### <span id="page-19-2"></span>*2.1.4.2 Pré-processamento*

Para Marques Filho (1999), processo realizado antes de obter informação de uma imagem, de forma a aplicar métodos específicos que facilitem a identificação de um objeto, como por exemplo destaque de contornos, bordas, destaque de figuras geométricas. De forma similar Gonzalez (2010), define como algumas técnicas que

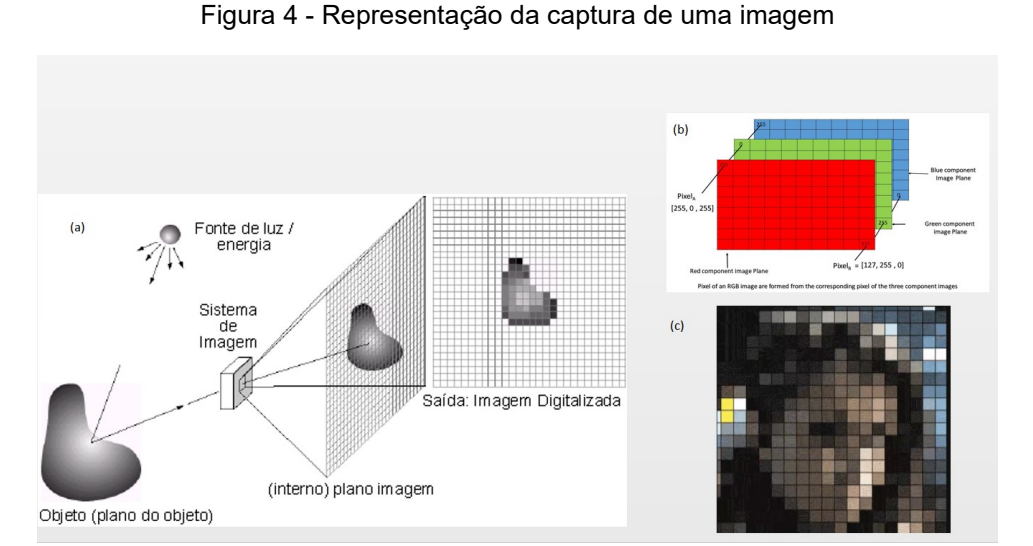

Fonte: Adaptado de Gonzalez (2010).

utilizamos no sentido de facilitar a análise dos dados recolhidos, destacando entre elas, técnicas de realce e restauração. Morris (2004), aprofunda a sua definição ressaltando que antes da aplicação de qualquer método de Visão Computacional é necessário verificar se a imagem satisfaz as condições do método a ser utilizado.

2.1.4.2.1 Conversão de imagem em tons de cinza

A conversão da imagem em tons de cinza faz com que precisemos processar apenas uma faixa de cor do espectro visível, enquanto que se utilizarmos uma imagem no espaço de cores RGB (imagem colorida) teremos três faixas de cor. Na Figura 5 é apresentado um exemplo de uma imagem colorida e a mesma convertida em tons de cinza.

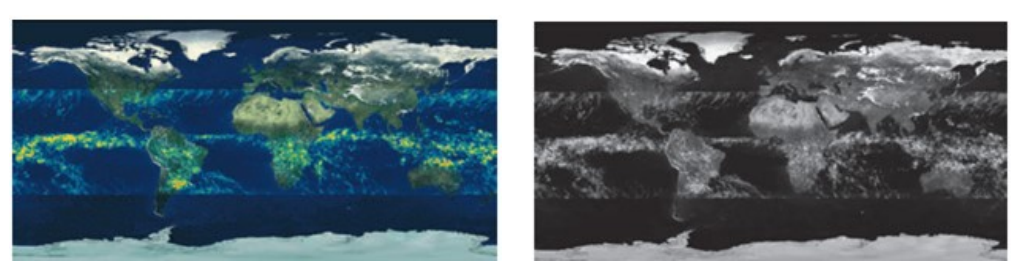

Figura 5 - Imagem colorida e em tons de cinza.

Fonte: Gonzalez (2010).

Segundo Gonzales (2010), a conversão do formato RGB para a escala de tons de cinza pode ser realizada aplicando-se a equação 1 para cada pixel, onde I é o valor da intensidade resultante do pixel e R, G e B são os valores dos componentes vermelho (*Red*), verde (*Green*) e azul (*Blue*) respectivamente para o pixel em questão.

$$
I = \frac{1}{3}(R + G + B) \tag{1}
$$

#### 2.1.4.2.2 Aplicação de Filtros na Imagem

O objetivo dos filtros em imagens digitais é remover imperfeições ou acentuar características especificas na imagem digital. Desta forma, aumentando as chances de sucesso nos processos posteriores. Neste trabalho será aplicado o filtro Gaussiano (GONZALEZ; WOODS, 2010).

Este filtro visa borrar ou desfocar a imagem na qual ele é aplicado com o objetivo de reduzir os ruídos presentes na imagem. As origens dos ruídos são diversas. Eles, podem causar diversos problemas no processamento da imagem.

A aplicação de um filtro espacial linear é representada pela equação 2, onde g representa a imagem filtrada, w a imagem original e f a matriz dos coeficientes do filtro. As variáveis x e y são as coordenadas da imagem e s e t as coordenadas na matriz que representa o filtro (GONZALES; WOODS, 2010).

$$
g(x,y) = \sum_{s=-a}^{s=a} \sum_{s=-b}^{s=b} w(s,t) f(x+s, y+t)
$$
 (2)

A equação 3 corresponde a função Gaussiana bidimensional, onde x e y são as coordenadas no plano e σ é o desvio padrão da função (também chamado de constante espacial (GONZALES; WOODS 2010).

$$
g(x, y) = e^{-\frac{x^2 + y^2}{2\sigma^2}}
$$
 (3)

#### <span id="page-22-0"></span>*2.1.4.3 Segmentação*

Para Morris (2004), segmentação consiste em separar a imagem em regiões de interesse específicos. Para Gonzalez (2010) é a divisão da imagem em regiões que correspondem aos objetos na cena. Marques Filho (1999), utiliza outras palavras para definir a segmentação, chamado de processo de divisão da imagem em um número definido de regiões individuais, ou segmentadas.

Devido a implementação simples, e propriedades intuitivas, bem como a baixa carga computacional, a binarização ainda ocupa posição de destaque em aplicações de segmentação de imagens (GONZALES; WOODS, 2010). O processo de segmentação por binarização irá dividir a imagem em apenas duas regiões, o que é a peça e o que é o objeto que será analisado. Na Figura 6 é apresentado um exemplo de imagem binarizada.

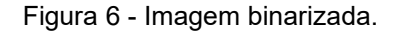

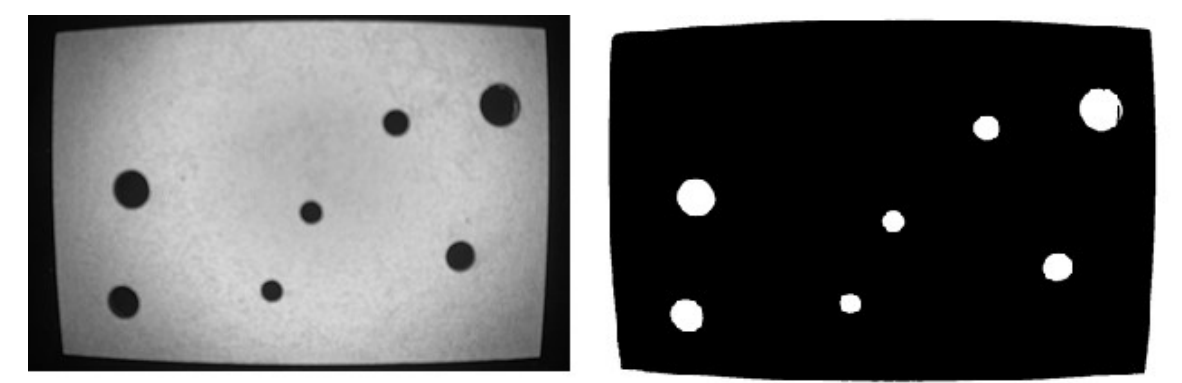

Fonte: Autor (2021).

A binarização pode ser realizada utilizando-se a equação 4, onde g é a imagem binarizada, f é a imagem original, x e y as coordenadas do pixel e T é um valor de limiar (GONZALES; WOODS, 2010).

$$
g(x,y) = \begin{cases} 1 & \text{se } f(x,y) > T \\ 0 & \text{se } f(x,y) < T \end{cases} \tag{4}
$$

<span id="page-23-0"></span>Para Marques Filho (1999), esta etapa procura extrair características das imagens resultantes da segmentação através de descritores que permitam caracterizar os objetos. Morris (2004), define como aplicação de métodos matemáticos para extração das características.

#### 2.1.4.4.1 Morfologia Matemática

A morfologia matemática é uma ferramenta para extrair componentes da imagem que são úteis na representação e descrição da forma de uma região (GONZALES; WOODS, 2010). A morfologia matemática também disponibiliza ferramentas para filtragem de formas, que é útil para melhorar as regiões produzidas no processo de segmentação. Estas ferramentas baseiam-se no uso de um elemento estruturante. Os elementos estruturantes, segundo Gonzalez (2010), são pequenos conjuntos ou sub-imagens usadas para examinar uma imagem buscando propriedades de interesse.

Duas operações comumente utilizadas são a dilatação e a erosão. A dilatação é definida pela equação 5, onde A e B são conjuntos em Z<sup>2</sup>, sendo A a imagem a ser dilatada, B o elemento estruturante e z é o conjunto de todos os pontos tais que B transladado de z e A se sobrepõe em pelo menos um elemento.

$$
A \oplus B = \left\{ z \mid \left[ \left( \hat{B} \right)_z \cap A \right] \subseteq A \right\} \tag{5}
$$

A erosão é definida pela equação 6, onde A e B são conjuntos em  $Z^2$ , sendo A a imagem a ser erodida, B o elemento estruturante e z é o conjunto de todos os pontos tais que B transladado de z está contido em A.

$$
A \ominus B = \{z \mid (B)_z \subseteq A\} \tag{6}
$$

Objetivo da detecção de bordas é encontrar os contornos que fazem parte da imagem analisada. A Figura 7 apresenta um componente com as bordas identificadas.

Figura 7 - Resultado da aplicação do método de Canny para detecção de bordas.

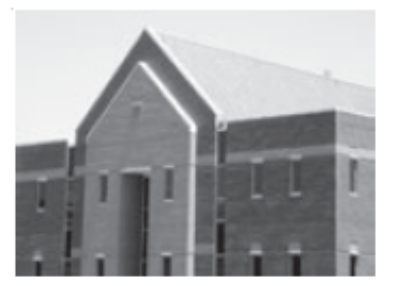

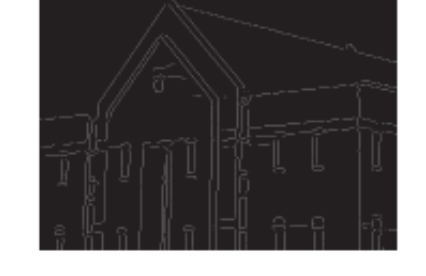

Fonte: Gonzalez (2010).

O método de detecção de bordas de Canny é um algoritmo de 4 estágios. O primeiro estágio consiste na uniformização da imagem por uma função Gaussiana bidimensional. Para funções gaussianas de tamanho grande se utiliza comumente uma aproximação com uma função Gaussiana unidimensional realizada nas duas direções, resultando em 2 imagens. O segundo estágio consiste em uma diferenciação, onde se realiza uma convolução dos valores uniformizados com a derivada da função Gaussiana. Para cada pixel armazena-se o sentido da operação que gerou o maior gradiente e o seu valor. No terceiro estágio, pega-se os pixels que são valores máximos na sua vizinhança e descarta-se os demais, de forma a afinar as bordas. No quarto estágio, utilizando-se dois limiares, busca-se detectar linhas verdadeiras. Pixels acima do limiar superior são tomados como bordas. Pixels abaixo do limiar inferior são descartados. Pixels entre os dois limiares serão bordas se estiverem conectados a um pixel de borda. Este processo segue até que se processe todos os pontos da imagem, sendo descrito em detalhes por Gonzales (2010).

2.1.4.4.3 Hough Lines

Para (RASHEED; NAEEM; ISHAQ, 2012), a transformada de *Hough* (HT), é

um método global poderoso para detectar bordas. Ele transforma o espaço cartesiano em um espaço de parâmetros (ou espaço de *Hough*) no qual uma linha reta pode ser definida. Assim, usando a transformação de *Hough*, todas as arestas fortes na imagem são identificadas como mostrado na Figura 8 (a). Quando todas as arestas fortes são identificadas, as arestas verticais são diferenciadas das arestas horizontais, conforme mostrado na Figura 8 (b). Agora, usando a distância euclidiana, todas as arestas verticais são agrupadas e verificadas quais das duas arestas têm as mesmas ou quase as mesmas coordenadas x e y (pontos inicial e final), são identificadas. Existem dois pontos para cada aresta. Para o primeiro ponto de borda 'a' (10,30) e o ponto 'c'

Figura 8 - Exemplo de aplicação do método HoughLines.

y 4

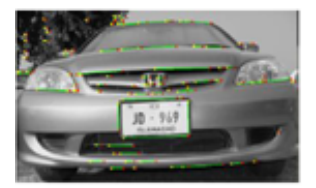

(a) Arestas fortes vertical e horizontalmente

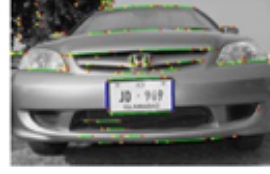

(b) Identificação das arestas verticais

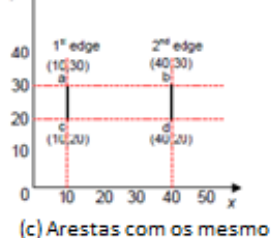

ou quase mesmas coordenadas x e y

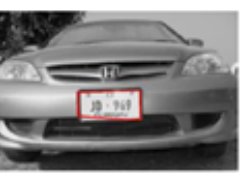

(d) Placa do veículo identificada

Fonte: Rasheed (2012).

(10,20), para o segundo ponto de borda 'b' (40,30) e 'd' (40,20), conforme mostrado na Figura 8 (c). A linha pontilhada horizontal mostra que o ponto a e o ponto b tem a mesma altura no eixo y e da mesma forma a linha pontilhada horizontal mostra que o ponto c e o ponto d também estão na mesma altura em relação ao eixo y. Assim, considerando essas duas arestas e descartando todas as outras arestas, o ponto a é unido ao ponto b e da mesma forma o ponto c é unido ao ponto d, o que resulta na identificação da placa do veículo conforme mostrado na Figura 8 (d).

A função *HoughLines* possui duas versões: uma que retorna o resultado em coordenadas polares (*HoughLines*) e outra que retorna o resultado em coordenadas retangulares (*HoughLinesP*). Ao trabalhar-se com coordenadas polares (distância da reta até a origem do plano e ângulo), representadas através dos parâmetros (ρ, ϴ), é possível obter as dimensões de peças retangulares, subtraindo-se a distância ρ das retas paralelas correspondentes as laterais da peça.

#### 2.1.4.4.4 Hough Circles

Para Pistori (2005), o problema da detecção de circunferências com raio fixo consiste em determinar quais os pontos de uma imagem pertencem a uma mesma circunferência de raio r. Ou seja, tem-se um conjunto de coordenadas (x, y) e pretendese encontrar valores possíveis para os parâmetros  $(x_c, y_c)$ , correspondentes aos pontos centrais de circunferências. Para isso, constrói-se um espaço de *Hough*, que para o caso específico, pode ser visto como uma matriz, com a mesma dimensão da imagem digital, em que as colunas e linhas representam, respectivamente, os possíveis valores de  $x_c$  e  $y_c$ . Cada célula dessa matriz recebe, inicialmente, o valor zero, e para cada ponto (x, y) da imagem, incrementa-se neste espaço de *Hough*, todas as células (xc, yc) representando centros de circunferências, de raio r, que passam por (x, y). Ao final, as células contendo os valores mais altos indicarão os centros "mais prováveis" de circunferências.

#### <span id="page-26-0"></span>*2.1.4.5 Reconhecimento e Intepretação*

O processo de reconhecimento e interpretação inclui a satisfação dos dados obtidos, estimativa de parâmetros sobre a imagem e classificação dos objetos obtidos em diferentes categorias.

#### <span id="page-27-0"></span>**3 METODOLOGIA**

A pesquisa acontece dentro do contexto industrial, no qual se busca garantir controle da qualidade dos componentes desenvolvidos, provendo um sistema de manufatura flexível. Deste modo, a pesquisa tem uma abrangência qualitativa, visto que o objetivo geral do trabalho se propõe em analisar a interação entre um sistema de Visão Computacional e uma etapa de um processo de manufatura. O fluxo lógico de trabalho do processo pode ser visto na Figura 9.

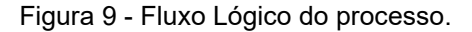

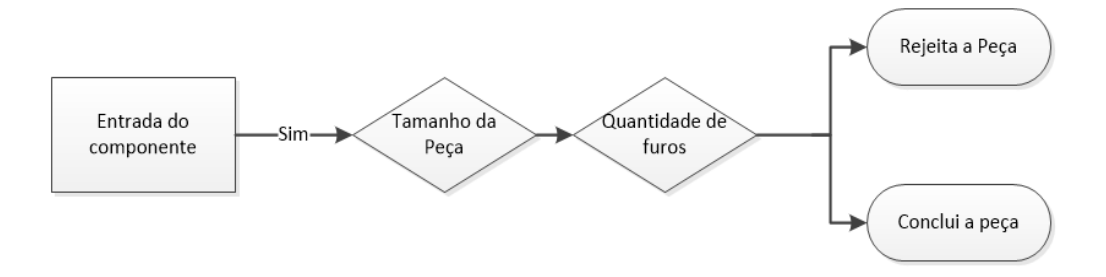

Fonte: Autor (2021).

Os componentes avaliados pelo processamento de imagens são chapas com tamanhos específicos, quantidade de furos e localizações especificas, sendo o ponto principal a identificação do tamanho das peças e quantidade de furos, visto que para que o processo seja desenvolvido da maneira correta, o tamanho da peça e a quantidade de furos devem estar corretos. Desta forma, garante-se que o processo posterior não tenha problema em executar a sua ação, considerando que o processo anterior validou que o componente é o componente correto para receber o próximo processo. Na Tabela 1 mostra-se a combinação de tamanhos e quantidade de furos.

| Tabela de padrões |                                |                                  |                             |  |
|-------------------|--------------------------------|----------------------------------|-----------------------------|--|
| Peca              | Tamanho da peça (vertical)(mm) | Tamanho da peça (horizontal)(mm) | Quantidade de furos (unid.) |  |
| Peca 1            | 76                             | 120                              |                             |  |
| Peca 2            | 76                             | 120                              |                             |  |
| Peca 3            | 76                             | 120                              |                             |  |

Tabela 1 - Entradas de parâmetros dos componentes.

Fonte: Autor (2021).

A Figura 10 apresenta um exemplo das peças utilizadas nos experimentos.

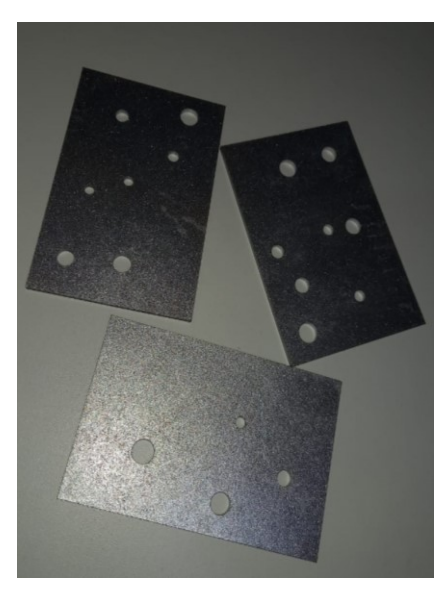

Figura 10 - Peças utilizadas nos experimentos.

Fonte: Autor (2021).

O método utilizado no trabalho prevê o uso de um processo de análise por processamento de imagem para a extração de características das chapas, para a validação de um processo de fabricação, cujo fluxo é apresentado na Figura 11.

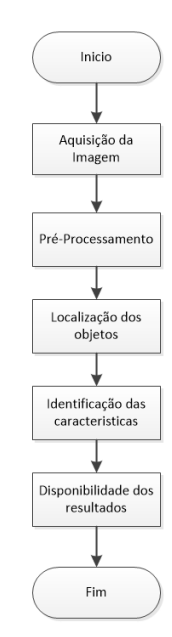

Figura 11 - Fluxo de trabalho com imagens digitais.

Fonte: Autor (2021).

O primeiro passo é montar uma estrutura para aquisição das imagens. Esta estrutura deve possuir uma câmera e um sistema de iluminação que possibilite a captação da imagem de forma uniforme. O passo seguinte é transmissão desta imagem para o sistema de processamento. A Figura 12 apresenta uma relação entre o fluxo de DIP (*Digital Image Processing* ou processamento digital de imagem) tradicional e as técnicas específicas empregadas no trabalho.

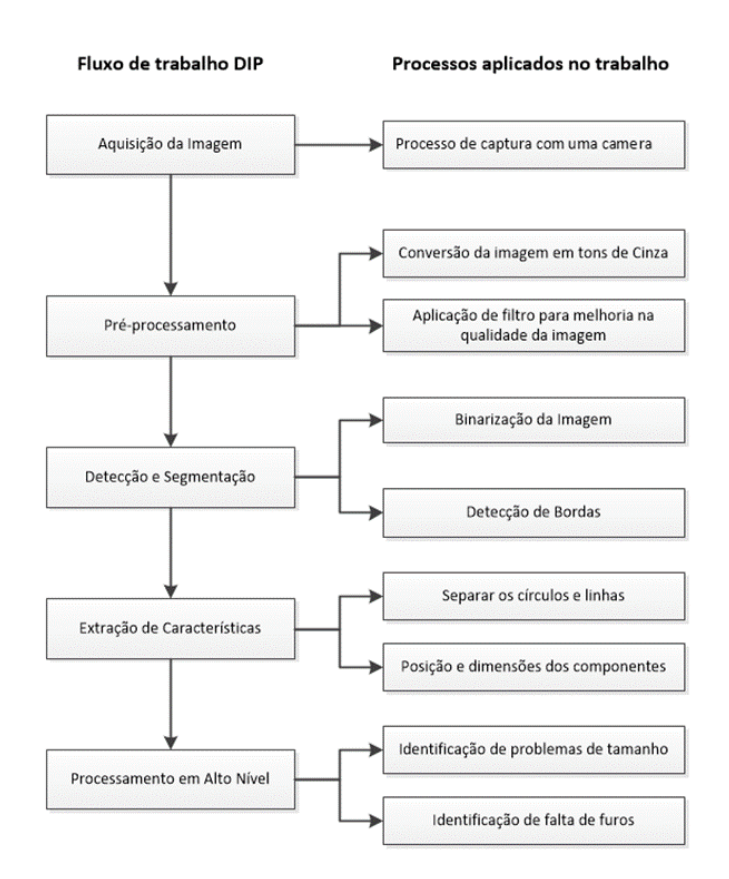

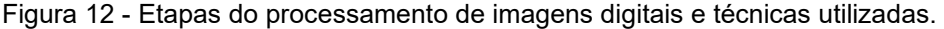

Fonte: Autor (2021).

A seguir serão detalhadas cada etapa deste trabalho envolvendo o processamento de imagens, partindo da captura da imagem, seguindo para o processamento onde teremos as seguintes etapas pré-processamento, seguido pelos processos de extração de características, detecção e segmentação e, por fim, processamento de alto nível.

<span id="page-30-0"></span>A combinação de *hardware* e *software* necessária para a construção do sistema é apresentada a seguir.

## <span id="page-30-1"></span>**3.1.1 Hardware**

Para a captura da imagem foi empregada uma *webcam* de alta definição 1080p (resolução de 1920x1080), onde é possível captura das imagens em *Full* HD. Para a iluminação foi utilizado um anel iluminador *Ring Light* de 16 centímetros, desta forma, garantindo uma iluminação uniforme. Para este experimento foi usada uma caixa de madeira forrada com papel branco para manter a iluminação constante no interior da caixa. Esta caixa possui as seguintes dimensões 22,2 cm x 23 cm X 16 cm. A *webcam* está localizada em uma distância de 11,3 cm do fundo da caixa, possibilitando uma visão completa do fundo, onde as peças estarão dispostas. A Figura 13 apresenta a caixa montada com os respectivos componentes, no objeto (a) caixa, (b) anel iluminador e (c) *webcam*.

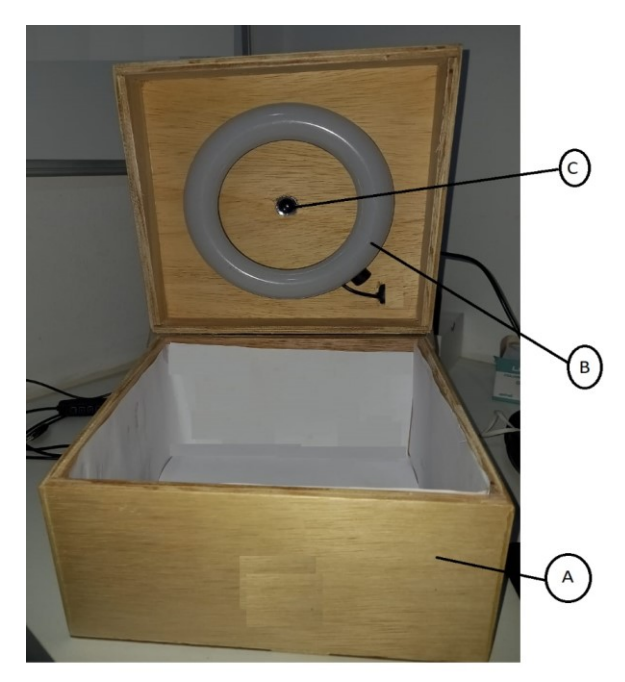

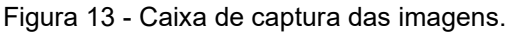

Fonte: Autor (2021).

O processamento das imagens é realizado em um computador *desktop* com um processador Intel Core i5-6500 3.2GHz, sem placa de gráfica, 8192 RAM e HD 500GB.

#### <span id="page-31-0"></span>**3.1.2 Software**

A captura das imagens e as técnicas de processamento de imagens, serão implementadas utilizando linguagem de programação *Python* e a biblioteca *OpenCV*. Segundo Thorne (2010, p.6) "*Python* fornece uma plataforma valiosa para experimentar novos algoritmos muito rapidamente".

*OpenCV* foi criada a partir de pesquisas da Intel. Ela é uma biblioteca de Visão Computacional que é desenvolvida na forma de código aberto, além de ser multiplataforma. De acordo com Thorne (2010, p.1) "É empregada por seu desempenho de processamento de imagens em tempo real. Seu objetivo é fornecer uma implementação bem testada, otimizada e de código aberto de algoritmos de processamento de imagem e visão computacional".

Para trabalhar com a biblioteca foram instalados os pacotes *Numpy*, *Pandas* e *Matplotlib*. Para a aquisição das imagens, são empregadas as funções *videocapture* que permitem selecionar uma câmera ligada ao sistema e armazenar a imagem no formato RGB, para converter em tons de cinza utilizamos a função *cvtColor*.

#### <span id="page-31-1"></span>**3.1.3 Calibração**

A calibração é um procedimento necessário para remover o efeito da distorção radial. Para Teixeira (2016), Distorções radiais são distorções que apresentam uma variação da distorção de acordo com a distância radial em relação a algum centro. Para corrigir a distorção é utilizado a função *undistort* da biblioteca *OpenCV*.

A Figura 14 apresenta um exemplo de efeito de distorção radial para cada imagem na primeira linha da figura e sua correção radial na linha abaixo.

Figura 14 - Efeito radial.

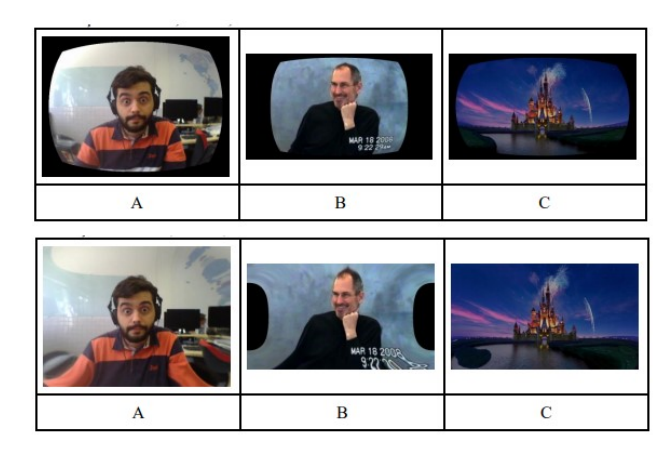

Fonte: Teixeira (2016).

# <span id="page-32-0"></span>3.2 PRÉ-PROCESSAMENTO

Na etapa de pré-processamento são aplicadas técnicas para melhorar a imagem capturada, para desta forma, aumentar as chances de sucesso nos processos posteriores.

Para redução da quantidade de informação a ser processada, incialmente é feita uma conversão para tons de cinza. A função da biblioteca empregada foi *cvtColor.* Nesta etapa, a imagem mantém a resolução de 1920x1080, passando de 24 para 8 bits por pixel.

#### <span id="page-32-1"></span>3.3 SEGMENTAÇÃO

Objetivo da segmentação é dividir a imagem em regiões, ou seja, o que é peça e o que é fundo da imagem. Após esta etapa, é necessário realizar a extração das bordas da imagem.

As imagens foram divididas em peça e fundo através do processo de binarização. O contraste entre peça e fundo foi obtido com a colocação de um fundo escuro, uma vez que a peça apresentou tons claros na imagem. A função da biblioteca aplicada para binarização é *threshold.*

O método utilizando neste trabalho para identificação das bordas é o método

de Canny, este método visa uma identificação perfeita dos contrastes de intensidade da imagem.

## <span id="page-33-0"></span>3.4 EXTRAÇÃO DE CARACTERÍSTICAS

Objetivo da extração de características é a extração de atributos de uma imagem. Neste trabalho será focado em identificar círculos e retângulos, tendo em vista que são as formas geométricas das imagens analisadas. Para identificação de furos é utilizado o método de *Hough Circles* (PISTORI; COSTA, 2005) e para identificação de retângulos o método de *Hough Lines* (RASHEED; NAEEM; ISHAQ, 2012). Os métodos são utilizados a partir da biblioteca *OpenCV* que disponibiliza esta função já otimizada para ser aplicada na imagem analisada.

#### <span id="page-33-1"></span>3.5 PROCESSAMENTO EM ALTO NÍVEL

Através da função *HoughCircles* é possível identificar o raio da circunferência e também o centro. Desta forma podemos identificar se o tamanho dos furos, e a sua posição está correta.

Já com a função *HoughLines* é possível identificar o tamanho e a posição das linhas. Esta função retorna as coordenadas dos pontos extremos de cada linha encontrada na imagem,  $(x_1, y_1)$  e  $(x_2, y_2)$ . A partir da distância entre estas duas coordenadas, obtemos o comprimento de cada linha que compõe o objeto.

Adquirindo estas informações conseguimos aplica-las no sistema para classificar o componente por tamanho, quantidade de furos e tamanho dos furos tendo em vista que este é o objetivo do trabalho. A utilização destas funções combinadas com as etapas anteriores possibilitará a correta funcionalidade do sistema.

<span id="page-34-0"></span>São detalhados a seguir os resultados obtidos com o protótipo, tanto para a captura quanto para o processamento das imagens com a aplicação dos métodos de DIP.

# <span id="page-34-1"></span>4.1 AQUISIÇÃO DE IMAGEM

Com o modulo de captura apresentado na Figura 13 conectado no computador, a captura da imagem ocorre mediante uma solicitação do sistema. A Figura 15 apresenta a primeira peça capturada com o modulo.

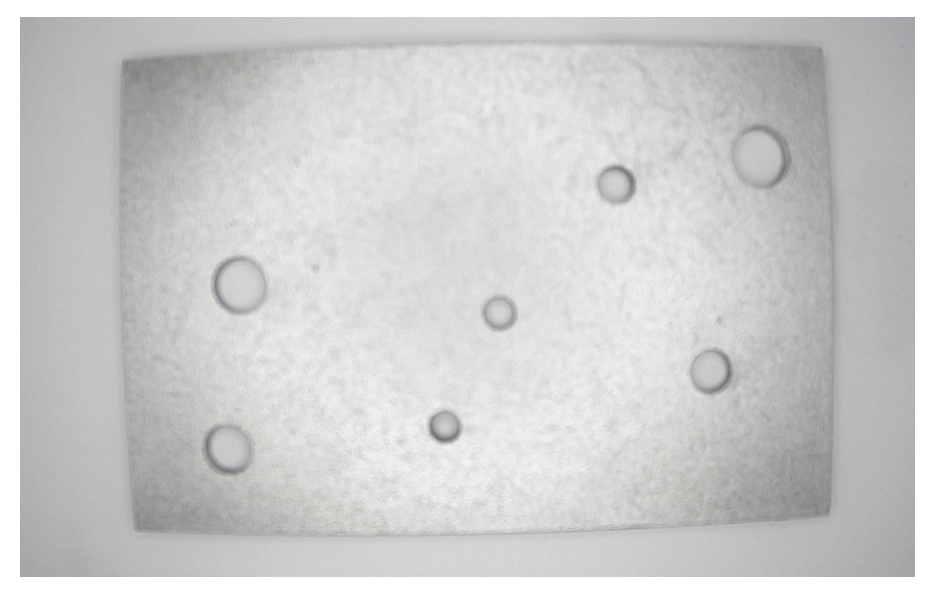

Figura 15 - Peça capturada

O resultado obtido no processamento não foi satisfatório, pois trabalhar com a peça em um fundo branco, gerou muito pouco contraste da peça com o ambiente. Por este motivo, foi substituído o fundo branco para um fundo preto. A Figura 16 apresenta o resultado desta substituição.

Fonte: Autor (2021).

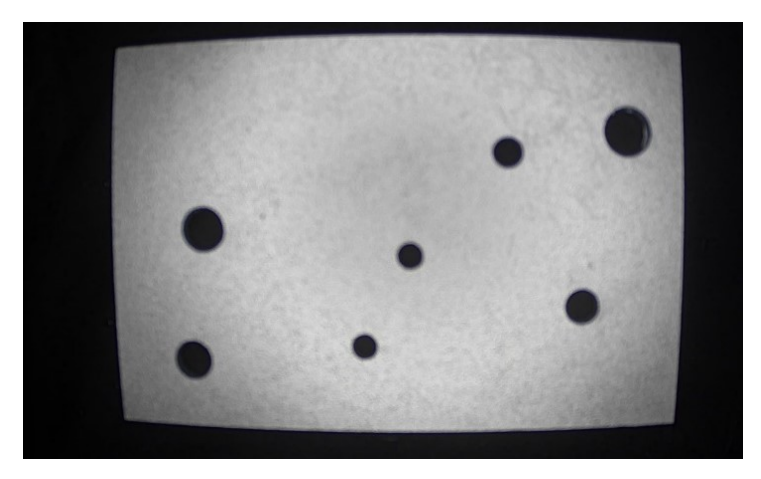

Figura 16 - Peça capturada no ambiente com fundo escuro.

Fonte: Autor (2021).

# <span id="page-35-0"></span>**4.1.1 Calibração da Câmera**

Algumas imperfeições são visíveis na captura, como o forro de fechamento da caixa. Conforme pode-se observar, a imagem apresenta uma deformação devido a distorção radial. Para corrigir esta deformação, foi aplicada a função para remoção da distorção radial. A calibração automática não produziu resultados satisfatórios e assim os coeficientes foram ajustados manualmente até reduzir a distorção ao máximo possível. A Figura 17 apresenta uma comparação entre a imagem capturada antes e depois da calibração.

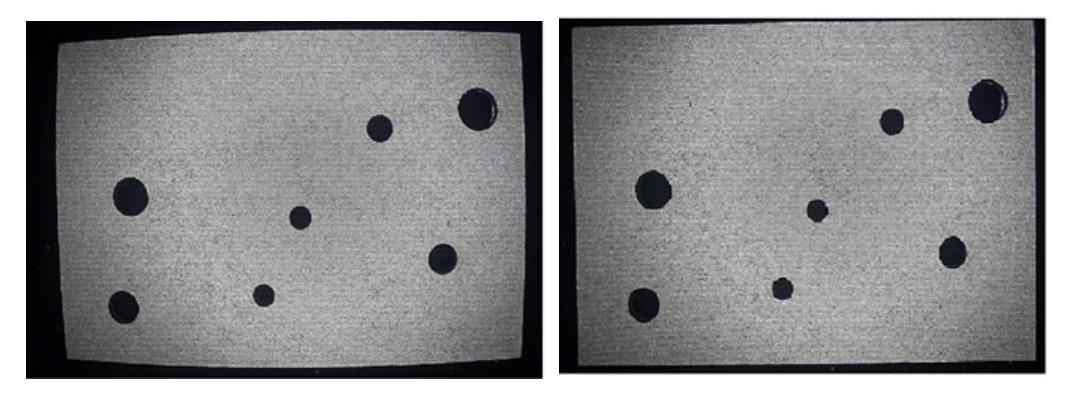

Figura 17 - Comparação entre a imagem captura (a) antes e (b) depois da calibração.

Fonte: Autor (2021).

(a) Imagem original (b) imagem calibrada.

### <span id="page-36-0"></span>**4.1.2 Fator De Conversão De Pixel Para Milímetros**

Os resultados de medições sobre a imagem são obtidos em valores de *pixels.* Para conhecer estes valores devemos primeiramente conhecer o fator de conversão *pixels x milímetros* (FELICIANO; SOUZA; LETA, 2005).

Para obter o fator de conversão, é utilizado um componente no qual as medidas são conhecidas. A imagem deste componente é capturada e o componente é medido na imagem, em pixels. Utilizando suas dimensões (em mm, por exemplo) pode-se calcular o fator de conversão. A Figura 18, apresenta o fluxo do processo seguido.

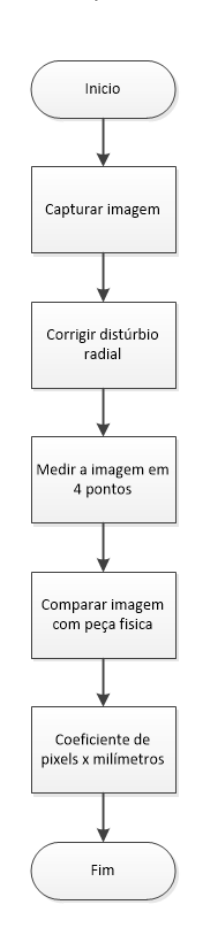

Figura 18 - Fluxo de processo de conversão

Fonte: Feliciano (2005).

Para determinar o fator de conversão experimentalmente, foi utilizado um item de um tamanho conhecido. O comprimento deste item foi medido em pixels, e dividido

pelo comprimento em milímetros. Na Tabela 2, são apresentados os resultados do fator de correlação entre pixels x milímetros. Nesta relação é importante considerar a distância entre as peças e a câmera em que as fotos foram capturadas e também o fator de ajuste da distorção radial.

| Fator de conversão de pixels para milímetros |                         |                |     |                 |           |           |
|----------------------------------------------|-------------------------|----------------|-----|-----------------|-----------|-----------|
|                                              |                         | Medida (pixel) |     | Tamanho (pixel) | Medida da | Fator de  |
|                                              |                         | X              | У   |                 | peça (mm) | conversão |
| Linha vertical                               | Ponto<br>1              | 823            | 27  | 943,1           | 76        | 0,081     |
|                                              | Ponto<br>$\overline{2}$ | 869            | 969 |                 |           |           |
| Linha                                        | Ponto<br>1              | 163            | 535 | 1480,4          | 120       | 0,081     |
| horizontal                                   | Ponto<br>2              | 1643           | 501 |                 |           |           |

Tabela 2 - Fator de conversão Pixels x Milímetros

Fonte: Autor (2021).

# <span id="page-37-0"></span>4.2 CONVERSÃO EM TONS DE CINZA

Para converter a imagem em tons de cinza, utilizamos a função *cvtColor* da biblioteca do *OpenCV*, que converte a peça colorida em tons de cinza, e a Figura 19 apresenta os resultados desta conversão.

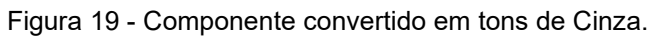

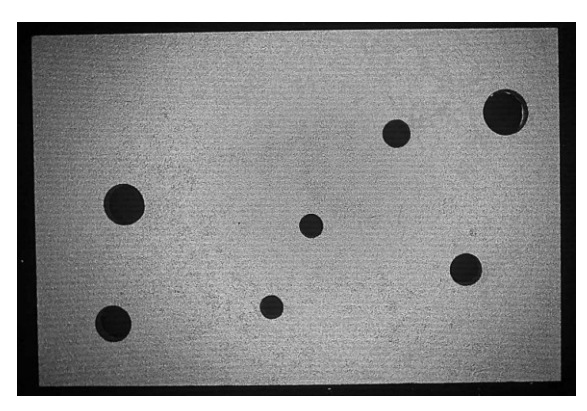

Fonte: Autor (2021).

Percebe-se uma diferença pouco considerável na peça captura comparada a peça convertida para tons de cinza, pois a peça já é da cor alumínio, e a iluminação do fundo da caixa, apresenta baixa intensidade, entretanto, como será trabalhada apenas com a intensidade luminosa, eliminando o fator de frequência no processamento da imagem, efetuamos está conversão.

# <span id="page-38-0"></span>4.3 APLICAÇÃO DE FILTRO GAUSSIANO

Para diminuir o ruído na imagem foi aplicado um filtro gaussiano, O filtro suavizará a imagem capturada, aumentando as chances de sucesso do processamento. A Figura 20 apresenta o resultado da aplicação do filtro gaussiano.

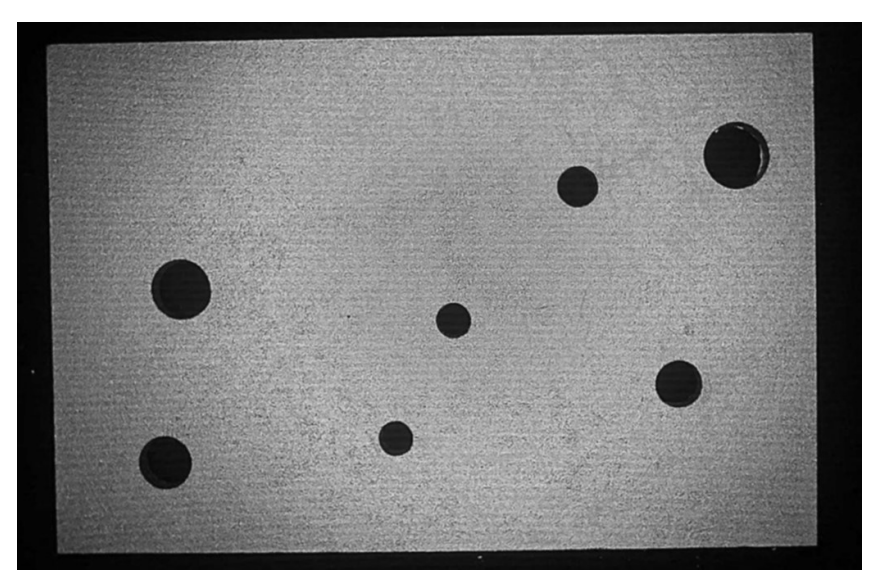

Figura 20 - Resultado da aplicação do filtro gaussiano.

Fonte: Autor (2021).

# <span id="page-38-1"></span>4.4 BINARIZAÇÃO

Aplicando a função do *OpenCV* para gerar uma imagem binarizada, obtemos o seguinte resultado, apresentado na Figura 21.

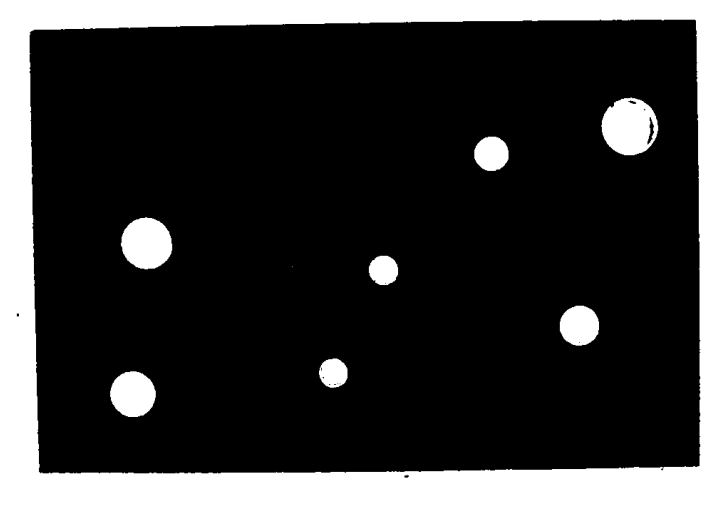

Figura 21 - Resultado da binarização da peça

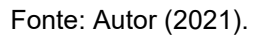

# <span id="page-39-0"></span>4.5 APLICAÇÃO DE DILATAÇÃO E EROSÃO

Aplica-se dilatação seguida de erosão para remover o ruído da imagem. A Figura 22 apresenta o resultado da aplicação desta operação considerando um elemento estruturante em cruz (11 ,11). Desta forma, conseguimos ajustar os formatos dos furos.

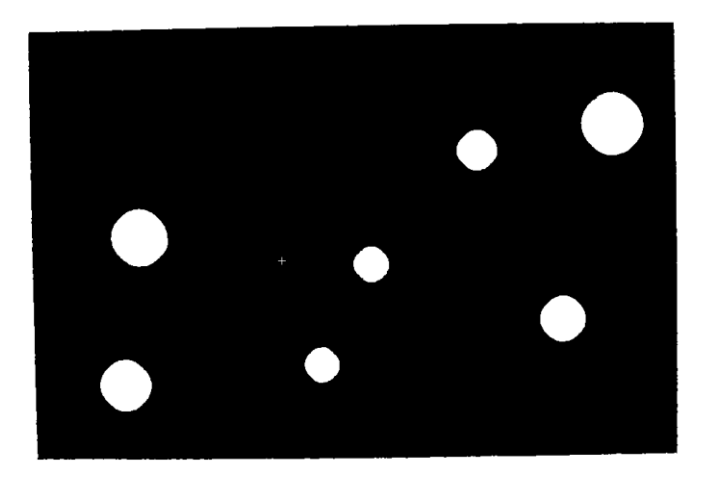

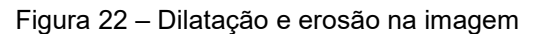

Fonte: Autor (2021).

# <span id="page-40-0"></span>4.6 DETECÇÃO DE BORDAS

A aplicação o método de Canny é realizada utilizando a função *Canny* da biblioteca *openCV* para identificação das bordas da imagem, e a Figura 23 apresenta o resultado da sua aplicação à imagem.

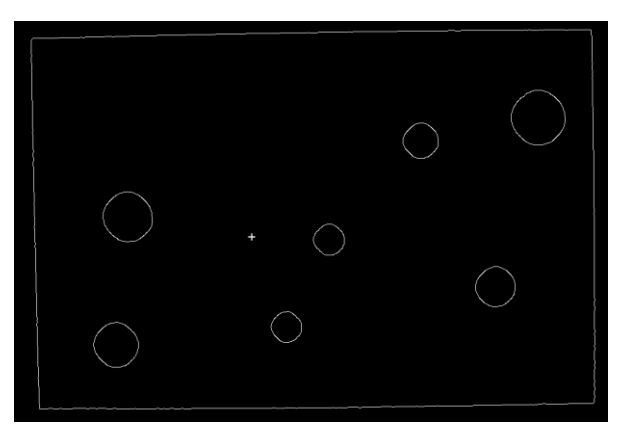

Figura 23 - Aplicação método de Canny

Fonte: Autor (2021).

# <span id="page-40-1"></span>4.7 IDENTIFICAÇÃO DA QUANTIDADE DE FUROS DA PEÇA

Na Figura 24 apresenta um exemplo do resultado dos furos identificados redesenhados sobre a imagem analisada.

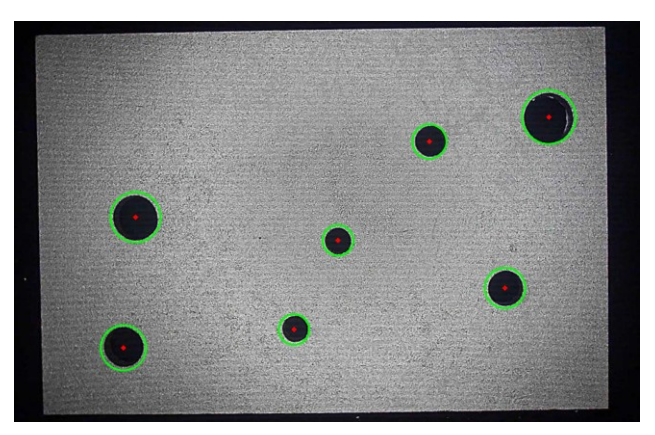

Figura 24 - Identificação de furos e quantidade.

Fonte: Autor (2021).

A quantidade de furos é identificada pela quantidade de círculos retornados pela função *HoughCircles.* Os círculos são disponibilizados no formato de uma lista de coordenadas dos centros dos furos identificados, bem como o raio de cada um.

# <span id="page-41-0"></span>4.8 IDENTIFICAÇÃO DE LINHAS

A Figura 25 exibe um exemplo do resultado da aplicação do algoritmo para identificação de linhas na imagem, juntamente com os furos identificados.

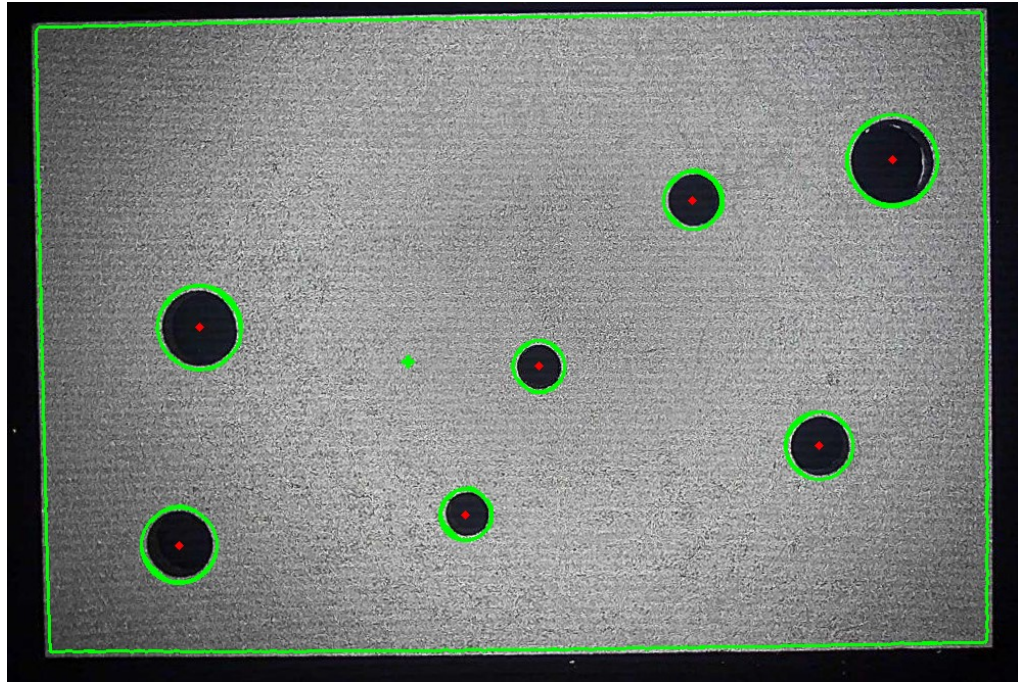

Figura 25 - Identificação de linhas do componente.

# <span id="page-41-1"></span>4.9 DIMENSÕES IDENTIFICADAS

Na Tabelas 3, 4 e 5 são apresentados o resultado do sistema de reconhecimento para peças de diferentes quantidades de furos e posições. A Tabela 6 apresenta as informações de média, desvio padrão, máximo e mínimo de cada peça.

Fonte: Autor (2021).

| Resultado da identificação |                               |                     |                   |                     |
|----------------------------|-------------------------------|---------------------|-------------------|---------------------|
| Peça                       | Imagem                        | Dimensão Horizontal | Dimensão Vertical | Quantidade de Furos |
| Peça 1                     | WIN 20210608 23 18 59 Pro.jpg | 120,4606            | 76,059            | 4                   |
| Peça 1                     | WIN 20210608 23 19 08 Pro.jpg | 120,2874            | 77,517            | 4                   |
| Peça 1                     | WIN 20210608 23 19 13 Pro.jpg | 120,2874            | 75,897            | 4                   |
| Peça 1                     | WIN_20210608_23_19_29_Pro.jpg | 120,2874            | 72,414            | 4                   |
| Peça 1                     | WIN 20210608 23 19 39 Pro.jpg | 121,4132            | 73,71             | 4                   |
| Peça 1                     | WIN_20210608_23_19_45_Pro.jpg | 120,8936            | 71,037            | 4                   |
| Peça 1                     | WIN_20210608_23_19_50_Pro.jpg | 120,6338            | 77,436            | 4                   |
| Peça 1                     | WIN_20210608_23_20_00_Pro.jpg | 120,6338            | 77,517            | 4                   |
| Peça 1                     | WIN_20210608_23_43_58_Pro.jpg | 120,374             | 75,978            | 4                   |
| Peça 1                     | WIN 20210608 23 44 02 Pro.jpg | 120,4606            | 77,193            | 4                   |
| Peça 1                     | WIN_20210608_23_44_06_Pro.jpg | 120,374             | 77,112            | 4                   |
| Peça 1                     | WIN 20210608 23 44 11 Pro.jpg | 120,5472            | 74,844            | 4                   |
| Peça 1                     | WIN 20210608 23 44 15 Pro.jpg | 121,0668            | 70,065            | 4                   |
| Peça 1                     | WIN 20210608_23_44_20_Pro.jpg | 120,8936            | 75,816            | 4                   |
| Peça 1                     | WIN 20210608 23 44 24 Pro.jpg | 120,7204            | 75,654            | 4                   |
| Peça 1                     | WIN 20210608_23_44_29_Pro.jpg | 119,941             | 75,492            | 4                   |
| Peça 1                     | WIN_20210608_23_44_33_Pro.jpg | 120,6338            | 75,492            | 4                   |
| Peça 1                     | WIN 20210608 23 44 38 Pro.jpg | 120,9802            | 68,769            | 4                   |
| Peça 1                     | WIN 20210608 23 44 46 Pro.jpg | 119,8544            | 77,112            | 4                   |
| Peça 1                     | WIN 20210608 23 44 50 Pro.jpg | 119,941             | 75,654            | 4                   |

Tabela 3 - Resultado da análise na peça 1

Fonte: Autor (2021).

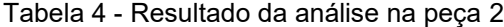

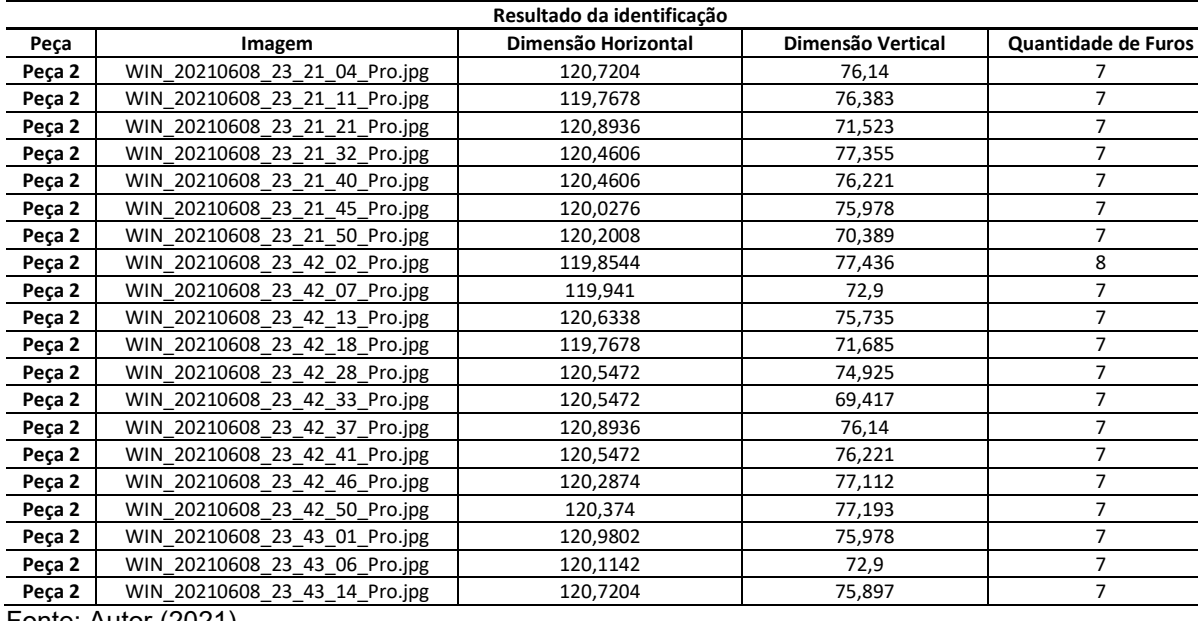

Fonte: Autor (2021).

| Resultado da identificação |                               |                     |                   |                     |
|----------------------------|-------------------------------|---------------------|-------------------|---------------------|
| Peça                       | Imagem                        | Dimensão Horizontal | Dimensão Vertical | Quantidade de Furos |
| Peça 3                     | WIN 20210608_23_22_38_Pro.jpg | 120,2008            | 76,14             | 8                   |
| Peça 3                     | WIN 20210608 23 22 43 Pro.jpg | 120,374             | 66,744            | 8                   |
| Peça 3                     | WIN 20210608 23 22 48 Pro.jpg | 119,8544            | 76,059            | 8                   |
| Peça 3                     | WIN_20210608_23_22_53_Pro.jpg | 119,2482            | 74,763            | 8                   |
| Peça 3                     | WIN_20210608_23_23_02_Pro.jpg | 120,7204            | 76,302            | 8                   |
| Peça 3                     | WIN_20210608_23_23_06_Pro.jpg | 120,9802            | 69,336            | 8                   |
| Peça 3                     | WIN 20210608 23 23 11 Pro.jpg | 120,6338            | 77,598            | 8                   |
| Peça 3                     | WIN 20210608 23 39 55 Pro.jpg | 120,374             | 77,355            | 8                   |
| Peça 3                     | WIN 20210608 23 39 59 Pro.jpg | 120,7204            | 73,224            | 8                   |
| Peça 3                     | WIN 20210608 23 40 04 Pro.jpg | 120,4606            | 77,598            | 8                   |
| Peça 3                     | WIN_20210608_23_40_10_Pro.jpg | 120,6338            | 67,554            | 8                   |
| Peça 3                     | WIN 20210608_23_40_15_Pro.jpg | 120,1142            | 76,869            | 8                   |
| Peça 3                     | WIN 20210608 23 40 19 Pro.jpg | 120,374             | 72,414            | 8                   |
| Peça 3                     | WIN_20210608_23_40_26_Pro.jpg | 119,8544            | 76,059            | 8                   |
| Peça 3                     | WIN 20210608 23 40 31 Pro.jpg | 120,807             | 76,383            | 8                   |
| Peça 3                     | WIN 20210608 23 40 35 Pro.jpg | 120,6338            | 76,383            | 8                   |
| Peça 3                     | WIN_20210608_23_40_39_Pro.jpg | 120,374             | 77,598            | 8                   |
| Peça 3                     | WIN 20210608 23 40 45 Pro.jpg | 119,2482            | 76,059            | 8                   |
| Peça 3                     | WIN 20210608 23 40 50 Pro.jpg | 119,941             | 75,978            | 8                   |
| Peça 3                     | WIN 20210608 23 41 17 Pro.jpg | 119,2482            | 75,897            | 8                   |

Tabela 5 - Resultado da análise na peça 3

Fonte: Autor (2021).

Tabela 6 - Média, Desvio padrão, Máximo e Mínimo.

| Tipo de Análise                       | Peça 1 | Peça 2 | Peça 3 |
|---------------------------------------|--------|--------|--------|
| Média de Dimensão Horizontal          | 120,53 | 120,35 | 120,27 |
| Desvio Padrão de Dimensão Horizontal. | 0.39   | 0.36   | 0.53   |
| Máx de Dimensão Horizontal            | 121,41 | 120,89 | 120,98 |
| Min de Dimensão Horizontal            | 119,85 | 119.76 | 119.24 |
| Média de Dimensão Vertical            | 75,03  | 74,81  | 74,87  |
| Desvio Padrão de Dimensão Vertical    | 2,55   | 2,51   | 3.22   |
| Máx de Dimensão Vertical              | 77.51  | 77,43  | 77,59  |
| Min de Dimensão Vertical              | 68.76  | 69,41  | 66,74  |

Fonte: Autor (2021).

## <span id="page-44-0"></span>**5 ANÁLISE**

Objetivo deste capitulo é apresentar a análise feita sobre os resultados obtidos.

## <span id="page-44-1"></span>5.1 AQUISIÇÃO DA IMAGEM

Durante o desenvolvimento identificou-se a necessidade de substituir o fundo da caixa para um fundo preto, pois o fundo preto geraria mais contraste entre a peça e o ambiente aonde a mesma se encontrava. O resultado desta substituição de fundo está demostrado na Figura 15 e na Figura 16. A mudança mostrou-se efetiva para a resolução de problemas relacionados à binarização.

Foi realizado o procedimento automático de calibração da câmera, mas o ajuste manual apresentou um melhor resultado. Em comparação ao ambiente industrial a caixa teria uma abertura lateral para a entrada do componente.

#### <span id="page-44-2"></span>5.2 RECONHECIMENTO DOS FUROS

Os dados referentes ao reconhecimento dos furos são apresentados na Tabela 7. Nesta tabela podemos analisar a precisão do software para a primeira peça, obtemos 100% de reconhecimento para 4 furos.

| <b>QTD Furos</b>   | % QTD Reconhecimento |
|--------------------|----------------------|
|                    | 100%                 |
| <b>Total Geral</b> | 100%                 |

Tabela 7 - Percentual de reconhecimento dos furos peça 1.

Fonte: Autor (2021).

Já os resultados da análise para segunda peça são apresentados na Tabela 8. Obteve-se 94 % de precisão, considerando que a peça possui 7 furos.

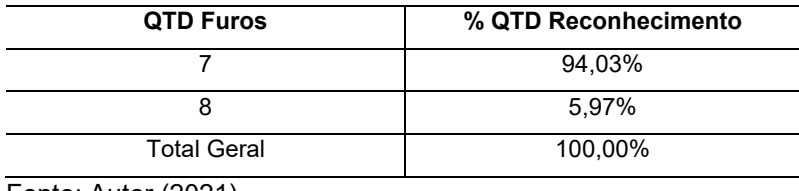

Tabela 8 - Percentual de reconhecimento dos furos peça 2.

Fonte: Autor (2021).

Já os resultados da análise para terceira peça são apresentados na Tabela 9, e obteve-se 100% de precisão. Baseado nos resultados apresentados pode-se concluir que o resultado foi satisfatório, tendo em vista a sua assertividade.

Tabela 9 - Percentual de reconhecimento dos furos peça 3.

| <b>QTD Furos</b>                                                           | % QTD Reconhecimento |
|----------------------------------------------------------------------------|----------------------|
|                                                                            | 100%                 |
| <b>Total Geral</b>                                                         | 100%                 |
| $\blacksquare$ $\blacksquare$ $\blacksquare$ $\blacksquare$ $\blacksquare$ |                      |

Fonte: Autor (2021)

## <span id="page-45-0"></span>5.3 AVALIAÇÃO DE DIMENSÕES

O reconhecimento de linha apresentou uma grande dificuldade inicial em reconhecer as linhas dentro da imagem. Entretanto, quando reconhecia, obtinha-se uma variação de até 3% nas dimensões horizontais e 2% na dimensão vertical. Na Tabela 4, podemos analisar a variação dos dados e como os dados estão distribuindo. O principal problema identificado inicialmente foi a repetitividade dos resultados, pois, uma pequena variação na angulação na peça, gerava uma incapacidade do sistema de identificar uma linha ou um furo. Este problema foi minimizado com o ajuste manual dos parâmetros do sistema.

Outro ponto é erro no ângulo das retas em coordenadas polares, que com a utilização de ρ para identificar o tamanho da peça, acaba por aumentar o erro de medição. Contudo, o método *HoughLinesP*, que retorna retas com as coordenadas das extremidades, retornou conjuntos de retas fragmentadas em locais onde havia apenas uma reta, fato que dificultou sua utilização.

### <span id="page-47-0"></span>**6 CONCLUSÃO**

O trabalho propôs e implementou a utilização de ferramentas de processamento de imagens para avaliação do tamanho de peças, bem como a quantidade de furos. As características dos objetos avaliadas possibilitam tanto a tomada de decisão pelo próprio equipamento quanto o registro e transmissão a outros equipamentos de forma autônoma e integrada.

Com a implementação dos métodos, foi possível através de inspeção visual automática medir as peças e identificar as furações, com uma margem de erro de 3% para dimensões horizontais e 13% para as dimensões verticais. Já para localização dos furos, foi obtido para a peça 1 e peça 3, 100% de precisão na sua identificação. Já para a peça 2 foram identificados 94% dos furos nos ensaios realizados.

Considerando que diversos parâmetros são ajustados de forma manual, isto produziu erros nas etapas de identificação de linhas e círculos, que se mostraram como os métodos mais sensíveis ao ajuste.

Para obtenção de um resultado melhor, para trabalhos futuros pode-se utilizar algoritmos de otimização para identificar os parâmetros ideais para as funções aplicadas no trabalho.

# <span id="page-48-0"></span>**REFERÊNCIAS**

ASFAHL, C. R. **Robotics and Manufacturing Automation**. 2. ed. John Wiley & Sons, Inc-1992.

BALLARD, D.H; BROWN, C.M., **Computer Vision**, PrenticeHall, 1982.

FELICIANO, F; SOUZA, I; LETA, F. **Visão computacional aplicada à metrologia dimensional automatizada: considerações sobre sua exatidão.** Niterói, Rio de Janeiro, 2005.

GONZALEZ, R.; WOODS, R. **Processamento Digital de Imagens**. 3. ed. São Paulo: Peason, 2010.

KAGERMANN, H.; WAHLSTER, W.; HELBIG, J. **Recommendations for Implementing the Strategic Initiative Industrie 4.0**. Frankfurt; Main: National Academy of Science and Engineering, 2013, p. 13-78.

MARQUES FILHO, O.; VIEIRA NETO, H. **Processamento Digital de Imagens**, Rio de Janeiro: Brasport, 1999.

MORRIS, T. **Computer Vision and Image Processing**. 1. ed. Palgrave Macmilla, 2004.

POSADA, J. *et al.* Visual computing as a key enabling technology for industrie 4.0 and industrial internet**. IEEE Computer Graphics and Applications**, [s.l.], v. 35, n.2, p.26–40, 2015.

PISTORI, H; PISTORI, J.; Costa, E.R. **Hough-Circles: Um Módulo de Detecão de Circunferências para o ImageJ**. Campo Grande, Mato Grosso do Sul, 2005.

RASHEED, S; NAEEM, A.; ISHAQ, O. **Automated Number Plate Recognition Using Hough Lines and Template Matching**. *In* PROCEEDING OF THE WORLD CONGRESS ON ENGINEERING AND COMPUTER SCIENCE*,* Vol I, 2012, São Francisco, USA, WCECS2012, p. 199-203.

SCHWAB, K. **A quarta revolução industrial**. 1. ed. São Paulo: Edipro, 2016.

TEIXEIRA, L *et al*. **Efeitos de Distorção de Lentes Parametrizáveis a 1000+ FPS**. Cidade Universitária, Recife, 2016.

THORNE, B.; GRASSET, R. **Python for Prototyping Computer Vision Applications.** *In:* NEW ZEALAND COMPUTER SCIENCE RESEARCH STUDENT CONFERENCE, 2010, Wellington, New Zealand. **Proceedings […]** Wellington: University of Canterbury, 2010.